Wydział Informatyki i Telekomunikacji Politechnika Krakowska

# Raport z projektu: "Asystent Głosowy"

Przetwarzanie Języka Naturalnego (Natural Language Processing)

Autorzy: R.K., M.K., G.L.

Kraków, Styczeń 2023

# **Abstrakt**

Niniejszy raport zawiera opis realizacji projektu pt. "Asystent Głosowy" na przedmiocie "Przetwarzanie Języków Naturalnych". Asystent Głosowy umożliwia korzystającemu z niego użytkownikowi na zadawanie pytań i uzyskiwanie odpowiedzi. Działanie programu odbywa się w formie prostej konwersacji, wykorzystując mechanizmy rozpoznawania mowy (zamiany mowy na tekst), analizy semantycznej podanego zapytania, oraz syntezy mowy (zamiany tekstu na mowę).

W kolejnych sekcjach tłumaczymy, jakie problemy musieliśmy rozwiązać i jak wykorzystaliśmy wiedzę pozyskaną na wykładach do przygotowania omawianej aplikacji. Opisujemy także działanie silnika naszego Asystenta Głosowego.

## **Spis treści**

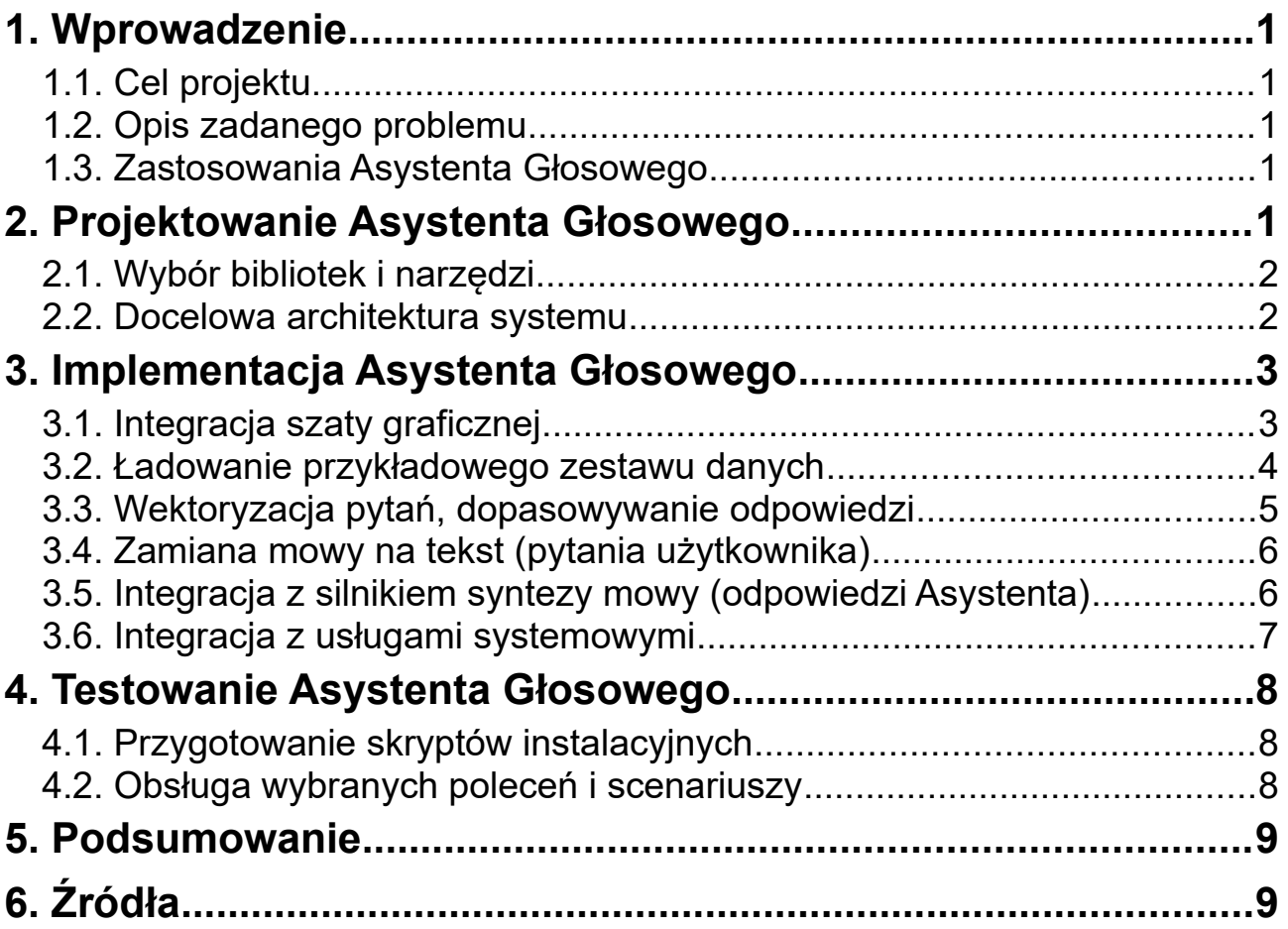

# <span id="page-2-4"></span>**1. Wprowadzenie**

Opisujemy tutaj problem jaki mieliśmy do rozwiązania w praktycznym projekcie opracowanym na przedmiocie "Przetwarzanie Języka Naturalnego".

# <span id="page-2-3"></span>*1.1. Cel projektu*

Celem projektu było wykorzystanie nabytych na zajęciach wiadomości z tematu przetwarzania języka naturalnego i zbudowanie programu rozwiązującego zadany praktyczny problem.

#### <span id="page-2-0"></span>*1.2. Opis zadanego problemu*

Naszym problemem do rozwiązania było skonstruowanie **Asystenta Głosowego** w języku programowania **Python**. Proponowanymi bibliotekami były "**Blather**" (*analiza głosu*), "**Sphinhx**" (*generowanie dokumentacji technicznej*) oraz "**PyFestival**" (system syntezy mowy). W projekcie mieliśmy uwzględnić system analizowania poleceń przy użyciu technik konstrukcji ChatBota, takich jak: wektory TF-IDF (ang. *term frequency, inverse document frequency*), wyszukiwanie semantyczne, ekstrakcja informacji przy użyciu wyrażeń regularnych.

#### <span id="page-2-2"></span>*1.3. Zastosowania Asystenta Głosowego*

Skupiliśmy się na tym, aby Asystent Głosowy rozumiał i wykonywał kilka podstawowych poleceń, takich jak uruchamianie programów, odczytywanie daty i godziny, konwersacja o samopoczuciu.

# <span id="page-2-1"></span>**2. Projektowanie Asystenta Głosowego**

Omawiamy jakie narzędzia (spośród proponowanych) wykorzystaliśmy do realizacji praktycznego projektu, oraz jakie napotkaliśmy początkowo trudności.

<span id="page-3-1"></span>Projekt został napisany w języku **Python** z wykorzystaniem IDE "**Visual Studio Code**".

Zastosowaliśmy następujące biblioteki:

- "**tkinter**" graficzny interfejs użytkownika
- "**Python Image Library**" ładowanie obrazów z folderu projektu
- "**Unidecode**" normalizacja zapytań użytkownika przed porównaniem ich z lokalną bazą akceptowanych zapytań
- "**scikit-learn**" wektoryzacja TF-IDF akceptowanych (wpisanych w bazę danych) zapytań.
- "**NumPy**" porównywanie zapytania użytkownika z matrycą TF-IDF.
- "**re**" wyszukiwanie wyrażeń regularnych w zapytaniach użytkownika
- "**SpeechRecognition**" zamian mowy na tekst (wymaga stałego połączenia z Internetem, wykorzystuje "*Google Cloud Speech API*").
- "**pyaudio**" odtwarzanie dźwięku w Python 3.
- "pyttsx3" nakładka do systemowego (Windows, Linux) SAPI (Speech API).

Biblioteki, z których zrezygnowaliśmy podczas projektowania Asystenta Głosowego:

• "**Blather**", "**PyFestival**" – występowały problemy z instalacją. Powodami niepowodzenia instalacii były: nowsza wersia języka Python (**3.11**), niepoprawnie napisane pliki Makefile w bibliotece "**Festival**" (uniemożliwiające kompilację natywnej biblioteki zarówno pod systemem Windows jak i systemem Ubuntu).

#### <span id="page-3-0"></span>*2.2. Docelowa architektura systemu*

Projekt **Asystenta Głosowego** jest napisany w **Pythonie** (wersji 3), który jest językiem programowania **wysokiego poziomu**. Interpretery języka Python dostępne są na wielu architekturach systemowych. Skupiliśmy się na tym, aby możliwe było uruchomienie projektu na systemach "**Microsoft Windows**" (**Windows** 10) oraz "GNU/Linux" (*Ubuntu*).

Asystent Głosowy obsługuje polecenia **wyłącznie w języku polskim**.

# <span id="page-4-1"></span>**3. Implementacja Asystenta Głosowego**

W tej sekcji opisujemy kolejne zagadnienia, na jakie musieliśmy zwrócić uwagę, oraz algorytmy które musieliśmy zaimplementować, żeby zbudować końcowy projekt.

### <span id="page-4-0"></span>*3.1. Integracja szaty graficznej*

W celu ułatwienia korzystania z Asystenta Głosowego, przygotowaliśmy prosty graficzny interfejs użytkownika. W oknie jest przycisk do nagrywania mowy, można przeczytać też polecenia do jakich ma zastosować się użytkownik ("*Kliknij i Nagraj się*", "Mów coś...", "Słuchaj..."). Widoczne jest także domyślne urządzenie nagrywające dźwięk oraz domyślne urządzenie odtwarzające dźwięk.

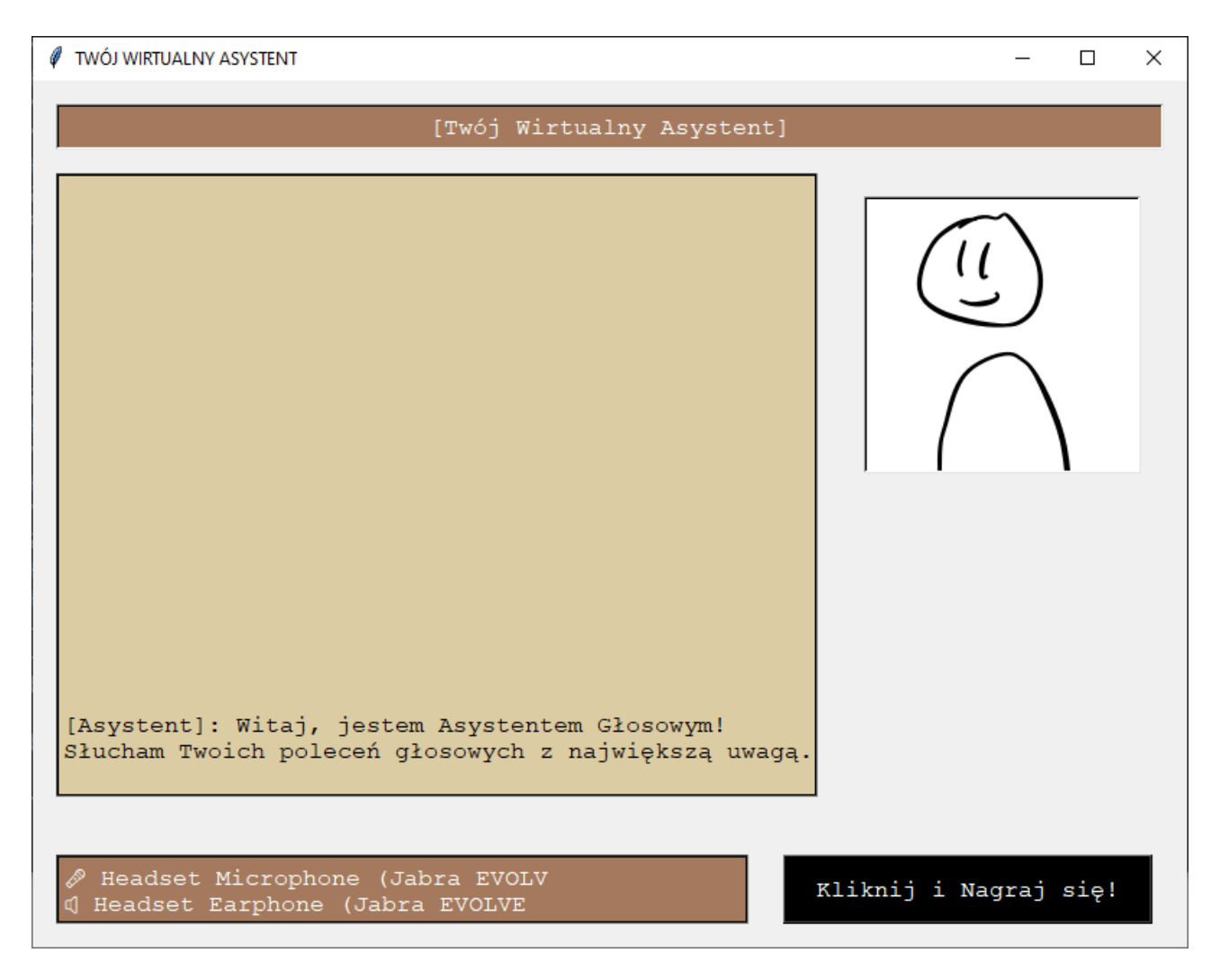

Przyciski z biblioteki "tkinter", jakie może zobaczyć użytkownik:

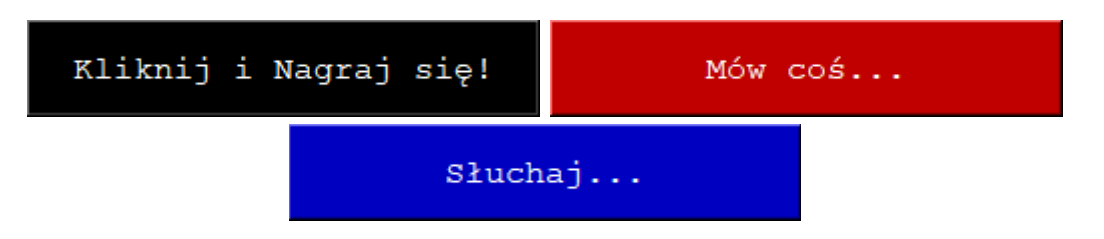

#### <span id="page-5-0"></span>*3.2. Ładowanie przykładowego zestawu danych*

W folderze projektu zapisane są zewnętrzne dane w następujących plikach tekstowych:

- "**welcomes.txt**" losowe powitania wymawiane przez Asystenta. Każde powitanie zapisane jest w osobnej linijce.
- "**backlash.txt**" losowe odpowiedzi wymawiana przez Asystenta, kiedy zapytanie użytkownika nie pasuje do żadnego zestawu danych. Każda odpowiedź zapisana jest w osobnej linijce.
- "**dialogue.txt"** zestawy scenariuszy (lista pytań oraz lista losowych odpowiedzi) obsługiwanych przez Asystenta Głosowego.

Scenariusze zapisane są w następującym formacie:

```
# to jest komentarz, komentarze są ignorowane
# przez interpreter scenariuszy.
\sqrt{ } pytanie od użytkownika
     podobne pytanie, inaczej sformułowane
-
    pierwsza losowa odpowiedź
     druga losowa odpowiedź
     trzecia losowa odpowiedź
]
\sqrt{ } pytanie od użytkownika, na które asystent musi zareagować
     podobnie sformułowane pytanie, np. z innym czasownikiem
-
     akcja do wykonania przez asystenta, np. podanie godziny
]
# otwarty nawias kwadratowy (otwarcie grupy),
# myślnik (oddzielenie pytań od odpowiedzi),
# zamknięty nawias kwadratowy (zamknięcie grupy).
```
### <span id="page-6-0"></span>*3.3. Wektoryzacja pytań, dopasowywanie odpowiedzi*

Słownik TF-IDF generowany jest poprzez "spłaszczenie" listy dwuwymiarowej (lista załadowanych grup pytań). Przykładowo, dla podanej bazy scenariuszy (z pliku **dialogue.txt**"):

```
\lceil co u ciebie
     co slychac
     jak sie masz
     jak sie czujesz
     jak tam 
-
    odpowiedzi do pierwszej grupy pytań
]
\sqrt{2} podaj godzine
     ktora godzina
     ktora mamy godzine
-
     odpowiedzi do drugiej grupy pytań
]
```
zostanie wygenerowany słownik z odpowiednimi identyfikatorami grup:

```
# słownik do testowania wektorów zapytań.
["co", "u", "ciebie", "slychac", "jak", "się", "masz",
"czujesz", "tam", "podaj", "godzine", "ktora", "godzina",
"mamy"]
# spłaszczona lista wszystkich pytań, wykorzystywana
# przy znajdywaniu największego cosinusa między wektorami.
["co u ciebie", "co slychac", "jak sie masz", "jak sie
czujesz", "jak tam", "podaj godzine", "ktora godzina", "ktora
mamy godzine"]
# lista indeksów dopasowanych grup odpowiedzi,
# jeśli któreś pytanie z listy pasuje do pytania
# zadanego przez użytkownika. W tym przykładzie
# pierwszy pięć pytań odpowiada zestawowi ID=0,
# a ostatnie trzy pytania odpowiadają zestawowi ID=1
[0, 0, 0, 0, 0, 1, 1, 1]
```
Dopasowywanie zapytania użytkownika (ang. query) do bazy pytań (w celu ustalenia odpowiedniej odpowiedzi przez Asystenta) odbywa się poprzez:

- jednokrotne przygotowanie matrycy słów z dostepnych pytań (spłaszczonej listy wszystkich dostępnych pytań w bazie) metodą "*TfidfVectorizer::fit\_transform(flat\_questions)*";
- wektoryzację zapytania użytkownika względem przygotowanej matrycy słów (listy dostępnych pytań), stosując metodę "*TfidfVectorizer:: transform([query.lower()])*";
- dopasowanie najlepszego wektora z listy pytań do wektora zapytania użytkownika, wyszukując największy cosinus spośród wszystkich par wektorów wzorem:  $cos(\theta) = (A \cdot B) \div (|A||B|)$

## <span id="page-7-1"></span>*3.4. Zamiana mowy na tekst (pytania użytkownika)*

Zamiana tekstu na mowę odbywa się w metodzie "*Speech::RecognizeText()*" z wykorzystaniem biblioteki "*speech recognition*". Próbka głosu (nagrywana maksymalnie 5 sekund) wysyłana jest do "Google Cloud" w celu szybkiego rozpoznania mowy i dopasowania transkryptu. Najlepszy transkrypt przekazywany jest do instancji Asystenta Głosowego (metoda "*Chatting::findBestMatchForQuery(query)*" i traktowany podobnie, jakby użytkownik napisał ręcznie wiadomość w oknie czatu z ChatBotem.

#### <span id="page-7-0"></span>*3.5. Integracja z silnikiem syntezy mowy (odpowiedzi Asystenta)*

Asystent Głosowy obsługuje polecenia wyłącznie w **języku polskim**! System operacyjny zapewnia wbudowane **Speech API,** z którego korzysta biblioteka "pyttsx3". Przykładowo, w systemie **Windows 10** wymagane jest zainstalowanie odpowiednich pakietów głosowych:

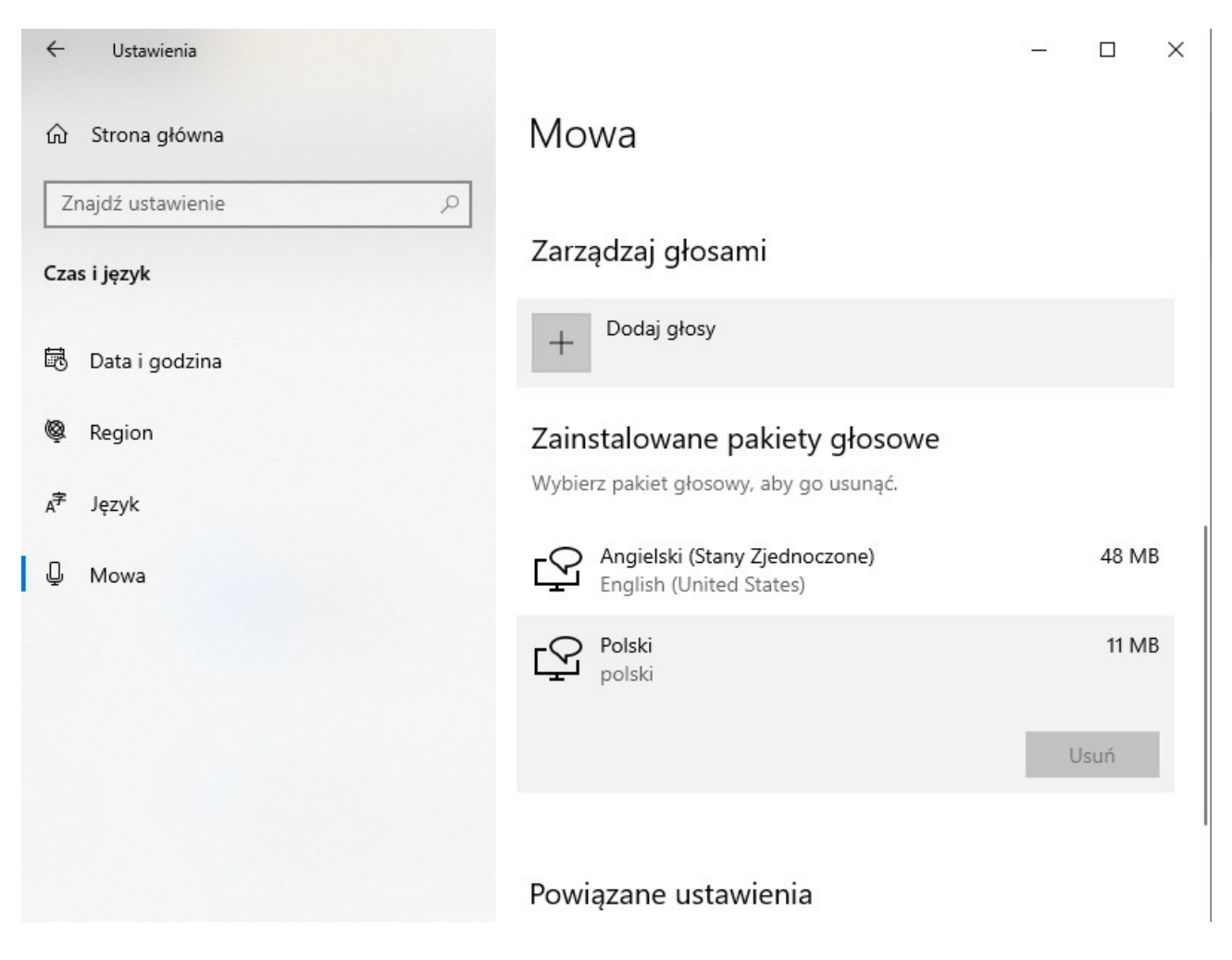

w przeciwnym wypadku synteza głosu odbędzie się w innym języku, lub wystąpi błąd, jeśli żaden pakiet głosowy nie został uprzednio zainstalowany.

Natomiast dla systemu operacyjnego **Ubuntu**, głosy do syntezy mowy dostarczone są poprzez bibliotekę "libespeak1".

#### <span id="page-8-0"></span>*3.6. Integracja z usługami systemowymi*

Wykorzystując wyrażenia regularne, Asystent Głosowy wyszukuje w tekście specjalne tokeny, takie jak np.:

- **{TIME}**, **{DATOFWEEK}**, **{MONTH}** odpowiadają za wstawienie do tekstu odpowiedzi na podane pytanie, tj. podanie aktualnej godziny, podanie dnia tygodnia, podanie nazwy miesiąca.
- **{ACTION:CLOSE}** Asystent zakończy działanie po odpowiedzi na pytanie (np. "*Proszę zamknąć program*" → "Do *widzenia!*").
- **{ACTION:START\_WEBSITE}** Asystent włączy stronę internetową zaproponowaną przez użytkownika.

• **{ACTION:START\_PAINT}, {ACTION:START\_NOTEPAD}** – Asystent uruchomi wybrany program narzędziowy (*Notatnik, Microsoft Paint*).

## <span id="page-9-2"></span>**4. Testowanie Asystenta Głosowego**

Po zaimplementowaniu Asystenta Głosowego przystąpiliśmy do przetestowania poprawności działania programu.

### <span id="page-9-1"></span>*4.1. Przygotowanie skryptów instalacyjnych*

Aby ułatwić korzystanie z programu innym osobom, do projektu zostały dołączone skrypty wiersza poleceń (pliki "**\*.cmd**" i "**\*.sh**") wykonujące automatycznie operacje:

- skrypt "**prereq**" upewnia się, że w systemie zainstalowany jest interpreter języka **Python**, oraz doinstalowuje niezbędne biblioteki.
- skrypt "run" przenosi kontekst powłoki do folderu z plikami projektu i uruchamia plik "main.py".

## <span id="page-9-0"></span>*4.2. Obsługa wybranych poleceń i scenariuszy*

Asystent Głosowy obsługuje wyłącznie scenariusze przekazane w pliku tekstowym. Podczas wypisywania odpowiedzi do okna czatu, syntezowane są tylko odpowiedzi Asystenta, a pytania użytkownika są pomijane (gdyż użytkownik sam je zadał przez mikrofon).

W przypadku nierozpoznania któregoś z poleceń, Asystent Głosowy poprosi o powtórzenie pytania. Może się też zdarzyć, że Asystent będzie miał problem z rozpoznaniem niewyraźnej mowy, lub po prostu urządzenie nagrywające jest wyłączone w momencie nagrywania zapytania.

Asystent może zapytać użytkownika o samopoczucie, jest w stanie podać datę i godzinę, a także może uruchomić kilka programów narzędziowych lub witryn internetowych. Asystent nie jest niestety w stanie zintegrować się z kalendarzem systemowym, celem dodania jakiegoś przypomnienia lub nastawienia alarmu przypominającego w określony dzień o określonej godzinie.

# <span id="page-10-1"></span>**5. Podsumowanie**

Wykonanie projektu opisanego w zadanym problemie powiodło nam się. Wykorzystaliśmy odpowiednie techniki konstrukcji ChatBota. Przetestowaliśmy działanie programu na różnych przykładach użycia – Asystent Głosowy bardzo dobrze radzi sobie z rozpoznawaniem zaprogramowanych dla niego poleceń. Program potrafi wybierać odpowiednie odpowiedzi na zadawane pytania, oraz wykorzystuje silnik syntezy mowy do prowadzenia konwersacji z użytkownikiem.

Istnieje także możliwość rozbudowania takiego Asystenta w przyszłości celem dodania ciekawszych funkcjonalności, np. zwrócenia zapytań do wyszukiwarki internetowej, pobrania odpowiedzi z encyklopedii, czy rozpoznania symboli i wykonania prostych obliczeń matematycznych.

# <span id="page-10-0"></span>**6. Źródła**

- ◆ "Dokumentacja biblioteki "Scikit Learn" *https://scikit-learn.org/stable/modules/generated/ sklearn.feature\_extraction.text.TfidfVectorizer.html*
- **Zagadnienia z wykładów (techniki budowania ChatBotów w języku programowania Python)**
- "**Python: Convert Speech to text and text to Speech**" *Article Contributed By: "hameedkunkanoor", "arorakashish0911", ""sagartomar9927". https://www.geeksforgeeks.org/ python-convert-speech-to-text-and-text-to-speech/*